## MM-100/1000 & MS-100/1000

### 10/100/1000 MEDIA CONVERTERS w/PoE Option

# Installation and Operation Manual

### Introduction

This manual applies to the following media converters.

 MM-100:
 Multi-Mode SC, 10/100 Mbps
 MS-100:
 Single-Mode SC, 10/100 Mbps

 MM-1000:
 Multi-Mode SC, 10/100/1000 Mbps
 MS-1000:
 Single-Mode SC, 10/100/1000 Mbps

 MM-100-POE:
 Multi-Mode SC, 10/100 Mbps, 30W PoE
 MS-100-POE:
 Single-Mode SC, 10/100 Mbps, 30W PoE

### **RJ45 Side**

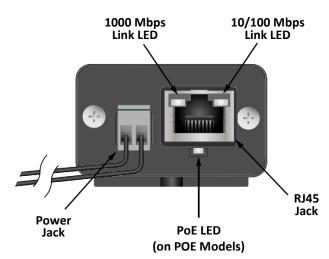

### **Optical Side**

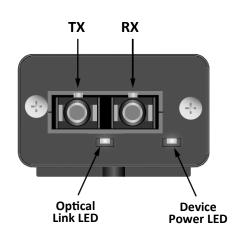

#### **LED FUNCTIONS**

| LED                    | OFF         | GREEN                | ORANGE             | BLINK          |
|------------------------|-------------|----------------------|--------------------|----------------|
| DEVICE<br>POWER        | NO<br>POWER | POWER                | N/A                | N/A            |
| OPTICAL<br>LINK        | NO<br>LINK  | LINKED               | N/A                | N/A            |
| 10/100<br>Mbps<br>LINK | NO<br>LINK  | 100<br>Mbps<br>LINK  | 10<br>Mbps<br>LINK | ACTIVE<br>LINK |
| 1000<br>Mbps<br>LINK   | NO<br>LINK  | 1000<br>Mbps<br>LINK | N/A                | ACTIVE<br>LINK |
| PoE                    | PoE<br>OFF  | PoE<br>ON            | N/A                | PoE<br>FAULT   |

#### **POWER JACK OPTIONS**

| MODELS  | DC INPUT* | AC INPUT |  |
|---------|-----------|----------|--|
| Non-PoE | 6-16V     | 6-12V    |  |
| PoE     | 48-56V    | N/A      |  |

<sup>\*</sup>POLARITY NOT IMPORTANT DUE TO INTERNAL BRIDGE

ISA

## MM-100/1000 & MS-100/1000

# Installation and Operation Manual

### **PoE Media Converter Installation**

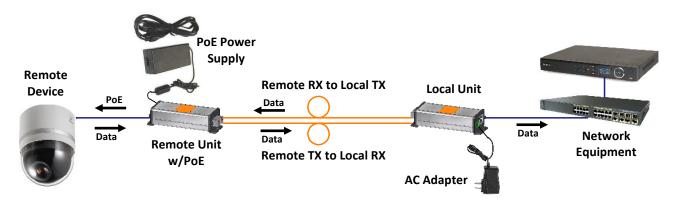

### Non-PoE Media Converter Installation

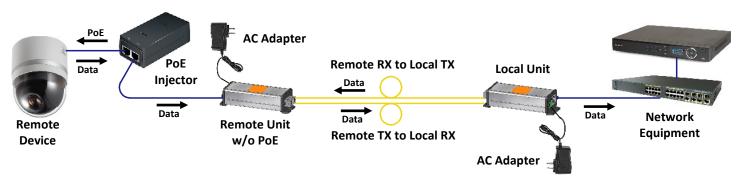

### Installing the MM-100/1000 & MS-100/1000 Series Media Converters

Refer to the diagrams above when installing. Use best industry practices and follow all local building codes.

- Connect the provided AC adapter to the power jack of the local unit and confirm that its device power LED turns on.
- 2. Connect a network cable from the network equipment to the RJ45 jack of the local unit and confirm that a link LED on its RJ45 jack turns on.
- 3. Connect appropriate optical cables (see note below) to the TX and RX ports of the local unit.
- 4. Connect the provided AC adapter or PoE power supply to the power jack of the remote unit and confirm that the device power LED turns on.
- 5. Connect the other ends of the optical cables from step 4 to the TX and RX ports of the remote unit.
- 6. If the remote optical link LED doesn't light, swap the cables between the TX and RX ports and confirm that it lights.
- 7. If the remote device will be powered by its own supply, connect that power supply as specified by its documentation and skip to step 10.
- 8. If the remote media converter is a non-PoE model and PoE is required:
  - A. Connect the RJ45 jack of the remote media converter to the Data In jack of the PoE injector.
  - B. Connect the PoE & Data Out jack of the PoE injector to the remote device and skip to step 10.
- 9. If the remote media converter will provide PoE, connect the RJ45 jack of the remote unit to the remote device and confirm that the PoE LED lights.
- 10. Confirm that the remote device is powered and that a link LED on the RJ45 jack of the remote unit turns on.
- 11. If the remote device is active, confirm that a link LED is blinking on the RJ45 jack of the remote unit.
- 12. Confirm that the optical link LED lights on the local unit and verify data connectivity via the network equipment.

#### NOTE:

MM models require multi-mode SC-terminated fiber cables, which are orange.

MS models require single-mode SC-terminated fiber cables, which are yellow.

## **MM-100/1000 & MS-100/1000** 10/100/1000 MEDIA CONVERTERS w/PoE Option

# Installation and Operation Manual

### **Troubleshooting Guide**

| Trouble                            | Possible Cause                                                        | Solution                                                                                                    |
|------------------------------------|-----------------------------------------------------------------------|----------------------------------------------------------------------------------------------------|
| Remote device isn't powered.       | Non-PoE remote device power is not connected.                         | Make sure remote device's power adapter is plugged into device and AC outlet.                                                       |
|                                    | Remote device is connected to PoE from remote unit and to AC adapter. | Cut a pair in the cable to the device used for PoE. Typically, the brown pair can be cut.                                           |
|                                    | PoE injector is not plugged in to AC power.                           | Make sure PoE injector is plugged in to AC Outlet.                                                                                  |
|                                    | PoE injector is not connected properly.                               | Make sure remote device is connected to PoE & Data Out port of injector (step 9 above).                                             |
| Link LEDs light, but don't blink.  | Remote device is not active.                                          | Access the remote device through the network equipment. For instances, view the video output of an IP camera.                       |
| No lights on local or remote unit. | Unit is not powered up.                                               | Make sure AC adapter or PoE supply is plugged in to unit and AC outlet.                                                             |
| Optical link LED doesn't turn on.  | Optical cables not connected properly.                                | Swap RX and TX connections at local or remote unit.                                                                                 |
|                                    | Optical fibers are dirty.                                             | Clean fiber faces using cotton swab dipped in isopropyl alcohol. Dust off fiber face & barrel of optical module with canned duster. |
|                                    | Wrong optical cables were used.                                       | Use orange cables with MM units and yellow cables with MS units.                                                                    |

Call 800-528-4343 or 847-259-8900 for Nitek Tech Support (North America)
Call 0031 321 310 043 for Nitek Tech Support (Europe)